# Manual de usuario

## Sistema de información geográfica de Sustentabilidad

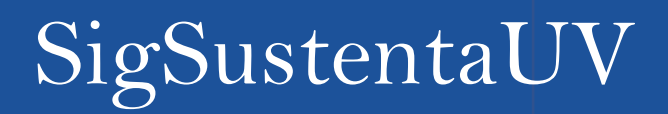

**#UV Sustentable** 

G)

www.uv.mx/cosustenta

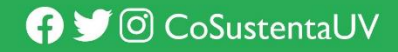

## Contenido

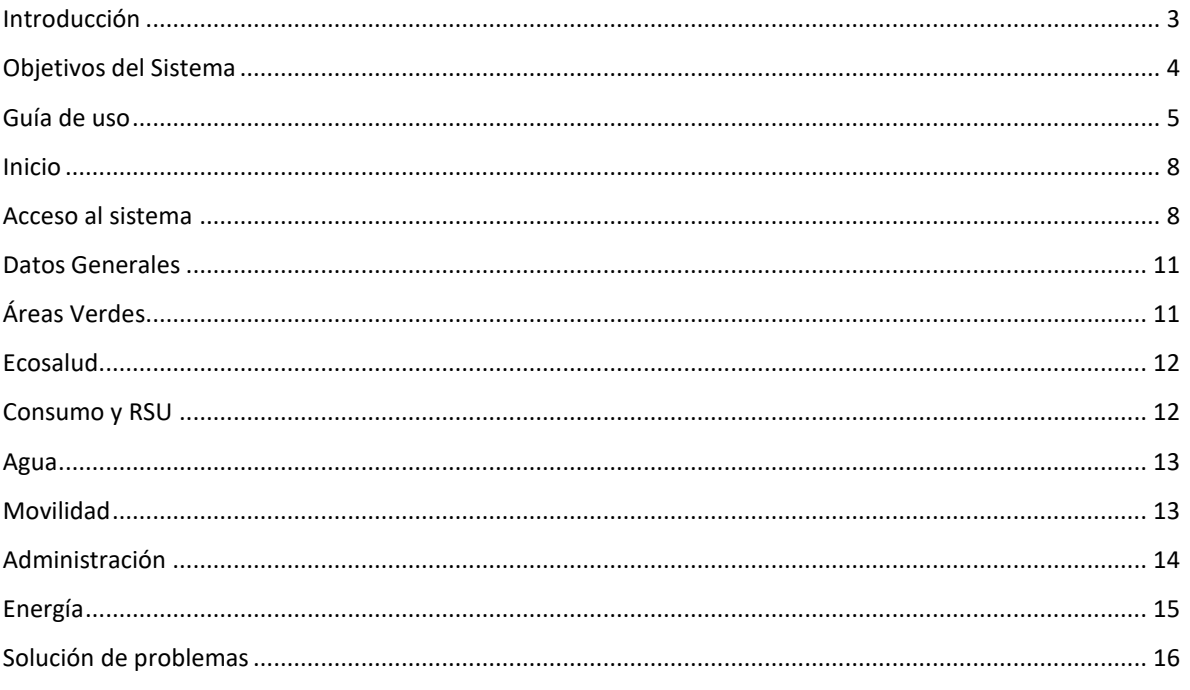

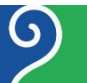

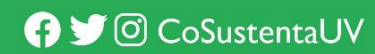

### <span id="page-2-0"></span>Introducción

El Actual Programa de trabajo Rectoral 2021-2025, por una transformación integral, marca como pauta un eje importante que es Sustentabilidad.

Es por ello que entendemos por Sustentabilidad una noción que supone el bien común y un buen vivir para todas las personas y para otros seres vivos, sin excluir a nadie de ellos y sin que éstos sean disfrutados por unos a expensa de otros. Cobra gran relevancia la inclusión, la equidad y la justicia como principios básicos de todo proyecto de sustentabilidad humana y transformadora, en tanto que todas las personas puedan ser partícipes de los beneficios de una relación armónica con la Naturaleza y de las decisiones que definan las formas de esta relación, pero también que los costos socio ambiéntales de las decisiones y acciones humanas sean distribuidos con equidad y justicia, considerando las situaciones de ventaja de unos grupos con respecto a otros (Plan Maestro de Sustentabilidad, 2030)

Desde 2010 el principal documento que asume como política institucional en la integración de la dimensión de sustentabilidad en la vida universitaria ha sido el Plan Maestro para la Sustentabilidad. Su visión, misión y objetivos siguen siendo actuales y pertinentes, pero en los diez años desde su concepción ha habido cambios importantes en el contexto global, nacional y local, en los enfoques de sustentabilidad y en los retos de nuestra propia institución.

Es por ello que dicho documento sirvió como base para poder pensar en una herramienta capaz de procesar información, con el fin de generar indicadores, evaluarlos y posterior la toma de decisiones dentro de la UV. Dicho sistema fue pensado con el objetivo de monitorear, Identificar, evaluar y evidenciar acciones de sustentabilidad en todas las dependencias y entidades académicas de la UV en todo el estado de Veracruz. Siendo a su vez una plataforma desarrollada con herramientas de software libre para su uso y promoción ante la comunidad universitaria.

La generación y acceso a información confiable, veraz y oportuna; requiere la creación de herramientas y estructuras útiles que faciliten su obtención para la acertada toma de decisiones y el diseño de estrategias de forma colectiva. En este sentido, se presenta el SIISUV (Sistema Institucional de Indicadores de la Universidad Veracruzana en tema de sustentabilidad) como instrumento estratégico para llevar a cabo una evaluación de la política de sustentabilidad institucional que permita conocer el impacto de los esfuerzos que se tienen en la materia.

**#UV Sustentable** 

Ő

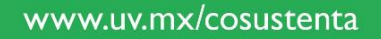

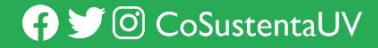

El sistema de indicadores se compone de una batería de 60 indicadores categorizados en 4 diferentes rubros que son: Docencia (20), Gestión (20), Investigación (6) y vinculación (14).

Coordinación Universitaria para la Sustentabilidad

Dra. Laura Odila Bello Benavides

## <span id="page-3-0"></span>Objetivos del Sistema

SigSustentaUV es una plataforma web normada a través del Reglamento para la gestión de la Sustentabilidad, basada en un sistema de información geográfico a través del programa Qgis, capaz de procesar información para la evaluación de indicadores y toma de decisiones. El sistema será capaz de alimentarse todo el año por cada dependencia con cortes de información anuales para la generación de informes.

La idea surge del Plan Maestro para la Sustentabilidad de la Universidad Veracruzana, que, por acuerdo Rectoral, se tiene la necesidad de coordinar acciones de Sustentabilidad dentro de la Universidad. Con el fin de poder llegar a la sistematización de dichas acciones es necesario ubicar a la universidad en el status de la sustentabilidad para poder desarrollar diagnósticos y posibles indicadores a futuro, para la toma de decisiones correctas en el ámbito de la gestión de la sustentabilidad, actualmente normada por el Reglamento.

Como objetivo general es monitorear, Identificar, evaluar y evidenciar acciones de sustentabilidad en todas las dependencias y entidades académicas de la Universidad Veracruzana en todo el estado de Veracruz. Para la evaluación de indicadores, como consecuencia la toma de decisiones dentro de la Universidad Veracruzana.

Objetivos Específicos:

- Conocer la ubicación exacta georreferenciada de todas las dependencias y entidades académicas de la Universidad Veracruzana a lo largo del estado de Veracruz.
- Contar con información actualizada sobre distintos parámetros y acciones de sustentabilidad a nivel de Dependencia o Entidad Académica, Campus o Región de la Universidad Veracruzana.
- Evidenciar la base de datos sobre los distintos parámetros y acciones de sustentabilidad a través de una plataforma web para su actualización o llenado intra UV.
- Generar reportes sobre las acciones de sustentabilidad, eficiencia por área y/o por individuo.
- Tener un respaldo electrónico actualizado y periódico sobre las acciones de sustentabilidad.

**#UV\_Sustentable** 

ပ

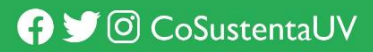

 Tener indicadores sobre sustentabilidad para la toma de decisiones, para posteriormente la creación y alimentación del Observatorio de Sustentabilidad

## <span id="page-4-0"></span>Guía de uso

La liga de acceso al sistema es la siguiente: [https://www.uv.mx/apps/cuo/sistemasigsustenta,](https://www.uv.mx/apps/cuo/sistemasigsustenta) el nombre de usuario y la contraseña serán enviados al director, coordinador o encargado de la entidad académica o dependencia vía Hermes.

Posterior al ingresar al sistema aparecerá una pantalla como la siguiente:

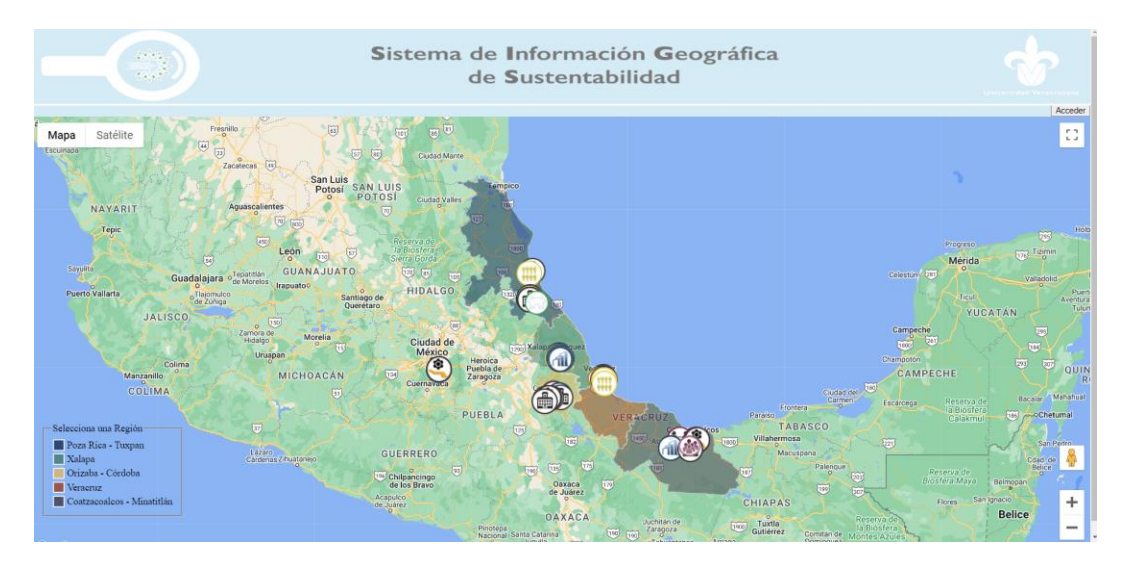

**IMAGEN 1 SISTEMA DE INFORMACIÓN GEOGRÁFICA DE SUSTENTABILIDAD**

La cual nos indica un mapa del estado de Veracruz, enmarcado por regiones y las dependencias mostradas en cada ícono.

Si se selecciona la región deseada en este caso pulsaremos la región Xalapa nos mostrará todas las dependencias de la región como se muestra en la siguiente pantalla:

**#UV\_Sustentable** 

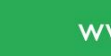

ပ

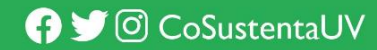

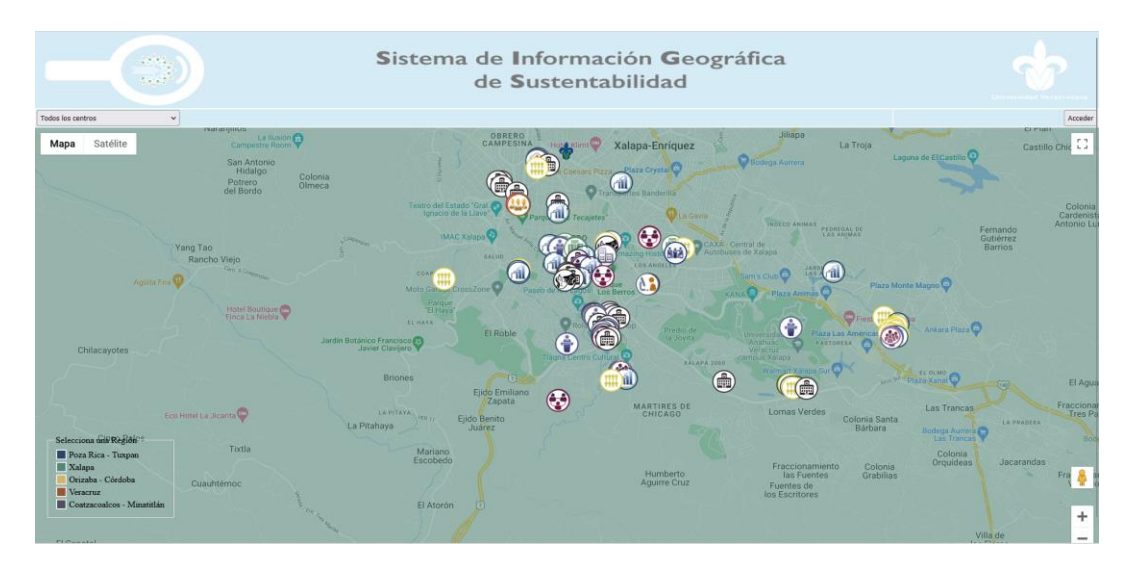

**IMAGEN 2 ENTIDADES ACADÉMICAS Y DEPENDENCIAS**

En esta pantalla podemos buscar nuestra entidad académica o dependencia la cual nos mostrará los siguientes datos:

\*Enlace de sustentabilidad

\*Correo electrónico

\*Acciones de sustentabilidad

\*Número de huertos

\*Bici estacionamientos

\*islas de separación de residuos

\*Bebederos

\*Tipo de proveedor de alimentos

\*Ahorro anual de papel

![](_page_5_Picture_13.jpeg)

![](_page_5_Picture_15.jpeg)

![](_page_6_Figure_0.jpeg)

**IMAGEN 3 DETALLE DE ENTIDAD ACADÉMICA O DEPENDENCIA**

En la parte superior izquierda, se encuentra un filtro para poder seleccionar el tipo de dependencia o entidad académica que se quiera conocer y se muestra en el mapa:

![](_page_6_Figure_3.jpeg)

**IMAGEN 4 FILTRO POR TIPO**

#UV\_Sustentable

9

![](_page_6_Picture_6.jpeg)

![](_page_6_Picture_7.jpeg)

#### <span id="page-7-0"></span>Inicio

#### <span id="page-7-1"></span>Acceso al sistema

Para acceder al sistema, haz clic en el botón "Acceder" en la esquina superior derecha de la página principal.

![](_page_7_Picture_3.jpeg)

**IMAGEN 5 ACCEDER AL SISTEMA**

El sistema mostrará la siguiente pantalla, donde el usuario debe ingresar su nombre de usuario y contraseña:

![](_page_7_Picture_7.jpeg)

![](_page_7_Picture_9.jpeg)

![](_page_8_Picture_0.jpeg)

**IMAGEN 6 INICIO DE SESIÓN**

Así mismo, en la esquina superior derecha se va a mostrar el botón "Mapa" como una manera de que el usuario pueda regresar a la página principal del sistema al hacer clic en él.

Al iniciar sesión con las credenciales correspondientes, se mostrará la siguiente pantalla:

![](_page_8_Picture_4.jpeg)

![](_page_8_Figure_5.jpeg)

Esta es la pantalla principal de bienvenida al usuario, aquí nos muestra la introducción del sistema y el menú de navegación para el usuario.

En la esquina superior izquierda, el sistema muestra el nombre de usuario y a que entidad académica o dependencia está asignado, así como el periodo de registro (año). En la esquina contraria del lado derecho, nos muestra 3 botones:

1- Mapa: El usuario debe dar clic para que el sistema regrese al mapa de la pantalla principal.

Ő

2- Créditos: Al dar clic, el sistema muestra a las personas involucradas en el desarrollo del sistema.

![](_page_8_Picture_12.jpeg)

3- Salir: Es utilizado para cerrar la sesión del usuario y el sistema regresa a la pantalla de Inicio de sesión.

#### Introducción

#### Presentación

Enlace de Sustentabilidad

![](_page_9_Figure_4.jpeg)

El menú de navegación consiste en las diversas páginas que contiene el sistema.

El usuario debe dar clic a la sección que quiera ingresar. Cada una de ellas envía al usuario a contestar un formulario correspondiente al título.

La información recabada será guardada en la base de datos del sistema.

En cada formulario va a existir una liga de "Material de apoyo", el usuario va a ser redirigido al apartado correspondiente dentro de la página web de:

https://www.uv.mx/cosustenta/guias-kits/

El material de apoyo comprende una serie de infografías diseñadas con el propósito de facilitar al usuario la comprensión de la información solicitada en el formulario. Estas infografías tienen como objetivo ayudar al usuario a identificar y abordar de manera efectiva las problemáticas y preguntas planteadas.

**IMAGEN 8 MENÚ DE NAVEGACIÓN**

![](_page_9_Picture_13.jpeg)

![](_page_9_Picture_15.jpeg)

#### <span id="page-10-0"></span>Datos Generales

En el formulario de "Datos Generales", el usuario debe ingresar la información pertinente de la persona que va a fungir como enlace de sustentabilidad.

![](_page_10_Picture_60.jpeg)

**IMAGEN 9 FORMULARIO DE DATOS GENERALES**

#### <span id="page-10-1"></span>Áreas Verdes

En el formulario de "Áreas Verdes", el usuario proporciona información sobre el cuidado, disponibilidad y desarrollo de áreas verdes en su entidad académica o dependencia.

![](_page_10_Picture_61.jpeg)

**IMAGEN 10 FORMULARIO DE ÁREAS VERDES**

#UV\_Sustentable

 $\Theta$ 

![](_page_10_Picture_10.jpeg)

#### <span id="page-11-0"></span>Ecosalud

ر<br>موقع قد من منابع المستوجب ال

En el formulario de "Ecosalud", se ingresan datos relacionados con cafeterías sustentables dentro de la entidad académica o dependencia.

![](_page_11_Picture_62.jpeg)

**IMAGEN 11 FORMULARIO DE ECOSALUD**

#### <span id="page-11-1"></span>Consumo y RSU

En el formulario de "Consumo y Residuos Sólidos Urbanos", el usuario registra información sobre el consumo y manejo de residuos urbanos sólidos.

![](_page_11_Picture_63.jpeg)

**IMAGEN 12 FORMULARIO DE CONSUMO Y RESIDUOS URBANOS SÓLIDOS URBANOS**

#UV\_Sustentable

 $\bigcirc$ 

![](_page_11_Picture_10.jpeg)

#### <span id="page-12-0"></span>Agua

En el formulario de "Agua", el usuario registra información sobre las acciones que la entidad académica o dependencia realiza para la gestión del agua.

![](_page_12_Picture_54.jpeg)

**IMAGEN 13 FORMULARIO DE AGUA**

#### <span id="page-12-1"></span>Movilidad

En el formulario de "Movilidad", el usuario registra información sobre los programas de movilidad urbana con los que cuenta la entidad académica o dependencia.

![](_page_12_Picture_55.jpeg)

**IMAGEN 14 FORMULARIO DE MOVILIDAD**

#UV\_Sustentable

 $\Theta$ 

![](_page_12_Picture_10.jpeg)

#### <span id="page-13-0"></span>Administración

En el formulario de "Administración", el usuario registra información de la manera en que la entidad académica o dependencia maneja el uso de los recursos administrativos como por ejemplo el uso del papel en el área de administración.

![](_page_13_Picture_51.jpeg)

© 2024 Todos los derechos reservados. Universidad Veracruzana.

**IMAGEN 15 FORMULARIO DE ADMINISTRACIÓN**

Cabe mencionar que los campos del 6 al 11 se llenarán de forma automática por parte de la Coordinación de Sustentabilidad, datos que son arrojados por el Sistema Hermes de Correspondencia.

![](_page_13_Picture_7.jpeg)

![](_page_13_Picture_9.jpeg)

#### <span id="page-14-0"></span>Energía

En el formulario de "Energía", el usuario registra la información acerca d ellos recursos que demandan energía, centralizando la información para evaluar su consumo y gestión.

![](_page_14_Picture_38.jpeg)

II.- Cantidad de edificios que incorporaron fuentes de<br>energías alternativas:

**IMAGEN 16 FORMULARIO ENERGÍA**

![](_page_14_Picture_6.jpeg)

![](_page_14_Picture_8.jpeg)

## <span id="page-15-0"></span>Solución de problemas

Para resolución de problemas técnicos comunicarse al teléfono 22-88-12-46-26 y 22-81-86-19-03. En caso de no tener contacto vía telefónica está el correo **osucc@uv.mx** y [cosustenta@uv.mx,](mailto:cosustenta@uv.mx) quien dará seguimiento con la Mtra. Mariel Morales .

![](_page_15_Picture_3.jpeg)

![](_page_15_Picture_5.jpeg)